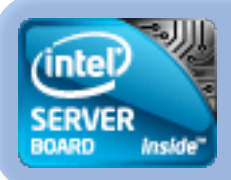

## カタログくん画像自動登録

テキスト自動登録も可能です。

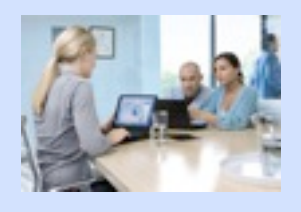

画像を指定フォルダに入れるだけ テキストはWebアプリより登録

カタログくんDBに自動登録

r\$g

指定したフォルダにEPS画像を入れるだけで、DBに自動登録されます。

基本的に、 このアプリは マックOS10の アプリです。 カタログくんを 導入後OP利用可能。

EPS画像をマックOS9から

OS10の共有フォルダに

コピーをするとプレビュー

付きで自動登録されます。

登録した画像ファイル名が入ったテキストを インポートできる機能も有ります、 エクセルなどで作成したテキストファイ ルを自動的に登録する事ができます。

ジャバアプリの為将来の**OS**変更の時にも対応 開発ツールをジャバにした為、OSに依存 しないアプリを完成させました。

沢山の画像ファイルの一括登録を可能に 今まで考えられなかった、画像登録方法 を採用しましたので、画像の整理/登録 の煩わしさから解放されます。

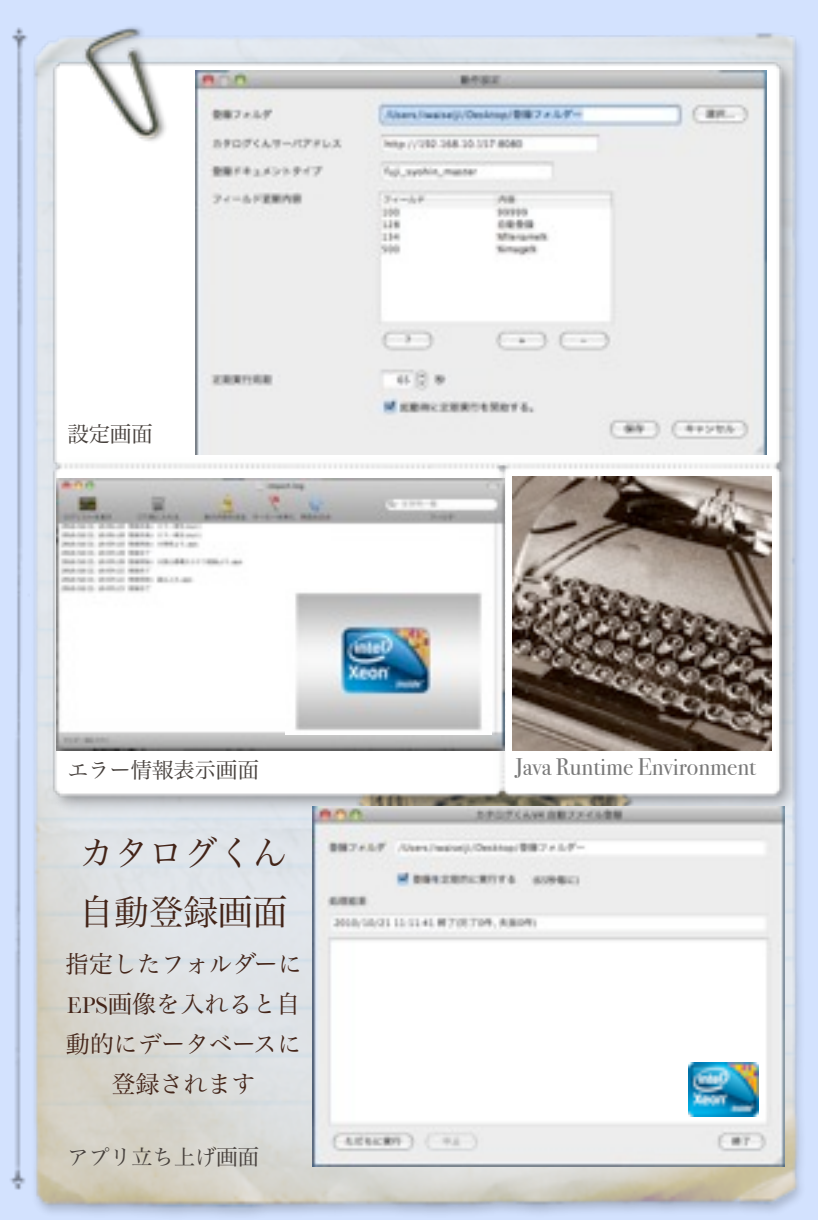

(有)エヌ・エム・エス, 772-0052 鳴門市鳴門町三石字芙蓉山下310 | 090-6282-5963 | wwww.nms.ne.jp